## Cognome e Nome: Docente: Numero di Matricola:

# **ESERCIZIO N. 1**

Dato il seguente codice,

```
…<body>
      <?php
           $query="SELECT * FROM unNomeQualunque";
          $risultato=mysql query($query, $connessione);
          echo "<table id=\sqrt"data\"";
          echo "<tr><th>NOME</th></tr>";
          while($riga=mysql_fetch_row($risultato)){
             echo("<tr><td><br/>>button>".$riga[0]."</button></td></tr>");
        }
          echo("</table>");
       2\geq <form id="modulo" method="POST" action="azione.php">...</form>
       <script>
        //INSERIRE QUI IL VOSTRO CONTRIBUTO JAVASCRIPT
       </script>
```
</body>…

scrivere del codice Javascript che:

- 1. Registri la funzione *handleRowPress* per l'evento "click" su ogni riga della tabella con *id=data*.
- 2. La funzione *handleRowPress* raccoglie tutti i dati i dati di input della form *modulo* e tramite la tecnologia Ajax li spedisce in formato JSON (si assuma che ogni dato di input abbia la forma *nome/valore*).
- 3. La funzione *azione.php*, ricevuti in richiesta i dati in formato JSON, li restituisce al client in risposta in formato XML come segue:

**<response>**

 **<nomePrimoDatoDiInput>ValorePrimoDatoDiInput</ nomePrimoDatoDiInput > <nomeSecondoDatoDiInput>ValoreSecondoDatoDiInput</ nomeSecondoDatoDiInput >** ….

**<nomeUltimoDatoDiInput>ValoreUltimoDatoDiInput</ nomeUltimoDatoDiInput > </response>**

4. La funzione Ajax *handleResponse* sostituisce la tabella con *id=data* con i valori di input ricevuti come in figura:

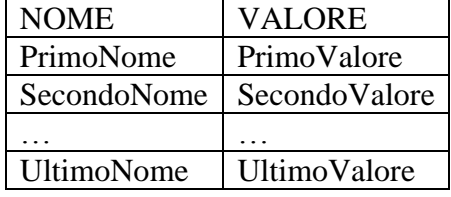

### **ESERCIZIO N. 2**

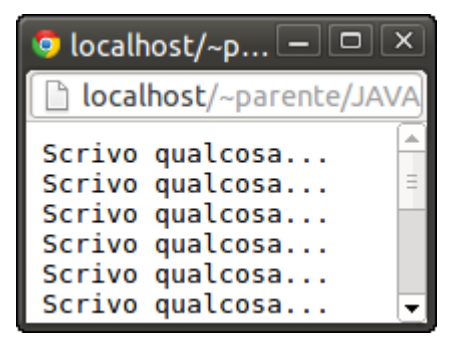

1. Scrivere il documento *openInterval.html* che apre una finestra con il contenuto del file di testo *niente.txt* di dimensioni 200x100 px, posizionata nell'angolo in alto a sinistra e la chiude dopo 3 secondi.

2. Se invece di aprire un file di testo si volesse aprire un file *html* e mostrarne il sorgente, come si dovrebbe modificare il codice del punto precedente?

### **ESERCIZIO N. 3**

Descrivere il comportamento del seguente codice quando si passa sulla scritta "banana" con il mouse.

#### II Prova in Itinere del 20 dicembre 2013 Tecnologie di Sviluppo per il Web – Prof. Mimmo Parente Anno Accademico 2013/2014

```
<html><head>
         <style type="text/css">
           p{ background: gray; color:white;border: thin solid black}
          span{background: white; color: black; }
         </style></head>
<body><p id="block1"> There are lots of varieties of <span id="banana">
banana \langle/span>.We are faced with thousands of choices.\langle/p>
<script type="text/javascript">
    var banana = document.getElementById("banana");
    var textblock = document.getElementById("block1");
    var i=0;
    banana.addEventListener("mouseover", handleMouseEvent);
    textblock.addEventListener("mouseover", handleDescendantEvent, true);
    function handleDescendantEvent(e) {
      switch (e.eventPhase) {
     case Event.CAPTURING_PHASE:
      alert("The event flow is in the capt phase.("+ ++i + ")"+e.type);
        break;
     case Event.AT_TARGET:
      alert ("The flow is descending at target. (" + ++i + ")"+e.\text{type}); break;
     case Event.BUBBLING_PHASE:
     alert ("The event flow is in the bub phase. (" + ++i + ")"+e.\text{type}); break;
      }
     if(e.type == "mouseover" && e.eventPhase == Event.CAPTURING_PHASE){
          e.target.style.border = "thick solid red";
          e.currentTarget.style.border = "thick double black";
      }
    }
    function handleMouseEvent(e) {
     switch (e.eventPhase) {
     case Event.CAPTURING_PHASE:
      alert("The event flow is in the capt phase. ("++i + ")"+e.type);break;
     case Event.AT_TARGET:
      alert ("The \overline{f}low is descending at target. (" + ++i + ")"+e.type);
      break;
     case Event.BUBBLING_PHASE:
     alert ("The event flow is in the bub phase. (" + ++i + ")"+e.\text{type};break;
 }
    if (e.type == "mouseover") {e.target.style.background='black'; }
    }
    </script>
</body>
\langle/html>
```